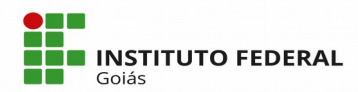

# **ALUNO: Como se inscrever nos Programas de Assistência Estudantil**

## **Sumário**

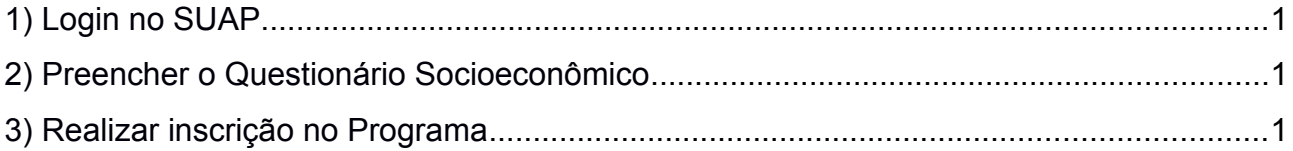

## <span id="page-0-0"></span>**1) Login no SUAP**

<span id="page-0-2"></span>O primeiro passo é logar no Sistema SUAP (https://suap.ifg.edu.br) com o IFG-ID (mesmo login e senha de acesso ao Q-Acadêmico);

## **2) Preencher o Questionário Socioeconômico**

O segundo passo é preencher o formulário Socioeconômico. Para isto, clique no menu Atividades Estudantis -> Serviço Social -> Caracterização Socioeconômica, onde a tela da Figura 2 será apresentada. Caso o aluno vá direto para o terceiro passo e tente efetuar a inscrição, clicando em algum dos links mostrados na Figura 1, antes da tela de inscrição se abrir a tela do formulário (Figura 2) será apresentada para preenchimento;

## <span id="page-0-1"></span>**3) Realizar inscrição no Programa**

O terceiro passo é efetuar a inscrição no Programa desejado, clicando em qualquer uma das 3 opções destacadas na Figura 1:

- através do menu Atividades Estudantis -> Serviço Social -> Inscrições;

- ou na tela inicial do SUAP, em um dos links "Inscrever-se em Programa Social".

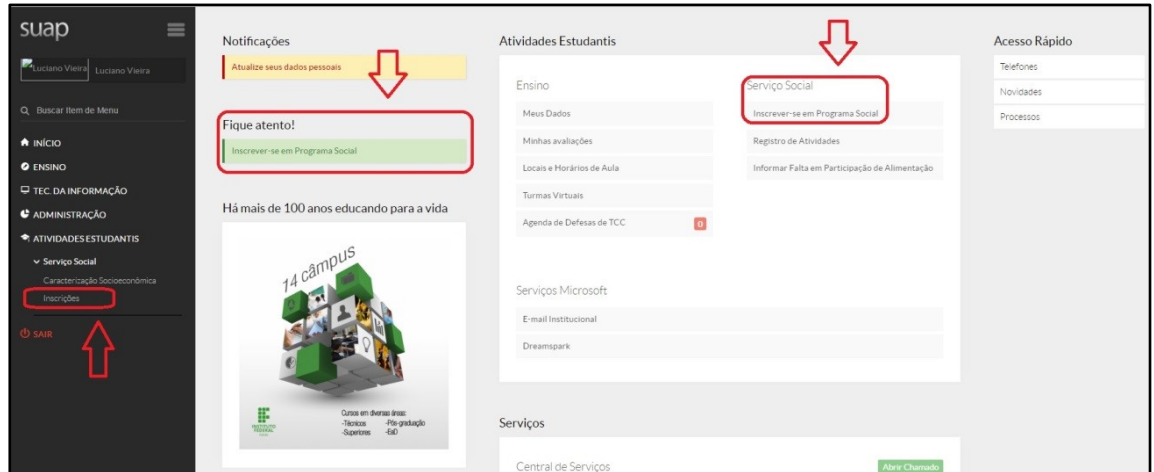

**Figura 1 – Tela inicial do SUAP**

Para realizar a inscrição:

- se o aluno clicar na opção do menu Atividades Estudantis -> Serviço Social -> Inscrições, a tela de inscrição será exibida como na Figura 3. Na tela da Figura 3, basta clicar no botão verde "Efetuar Inscrição" que a tela da Figura 4 será exibida.

- se o aluno clicar em um dos links "Inscrever-se em Programa Social" na tela inicial do SUAP será apresentada diretamente a tela da Figura 4.

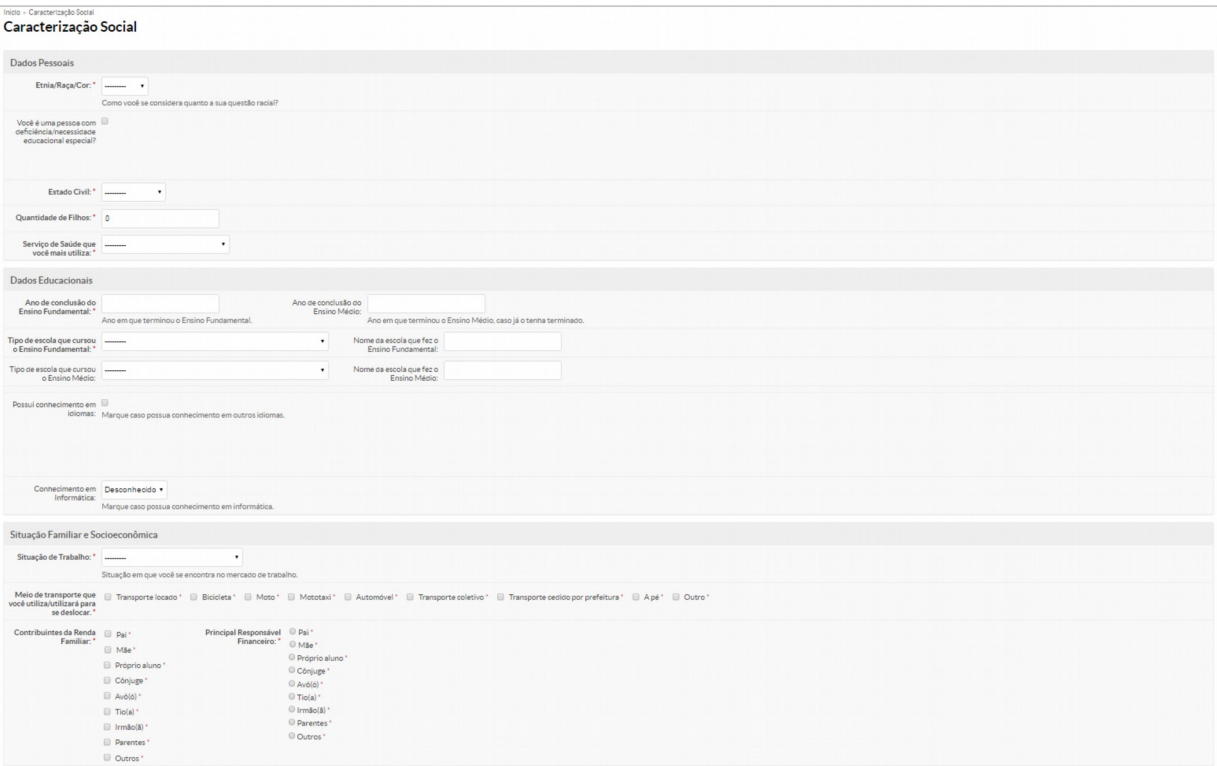

**Figura 2 – Formulário de Caracterização Socioeconômica**

| suap<br>$\equiv$              | Início » Inscrições          |                                                                                    |                       |              |                       |                                              |  |                               |              |                                                                         |                       |       |                          |                   |           |                |
|-------------------------------|------------------------------|------------------------------------------------------------------------------------|-----------------------|--------------|-----------------------|----------------------------------------------|--|-------------------------------|--------------|-------------------------------------------------------------------------|-----------------------|-------|--------------------------|-------------------|-----------|----------------|
|                               | Inscrições                   |                                                                                    |                       |              |                       |                                              |  |                               |              |                                                                         |                       |       |                          | Efetuar Inscrição |           | <b>O</b> Ajuda |
|                               | Buscar:                      |                                                                                    | Filtrar por programa: |              | Filtrar por Situação: |                                              |  | Filtrar por documentação:     |              | Filtrar por renda per capita:                                           | Filtrar por Atendida: |       | Filtrar por Prioritária: |                   |           |                |
| Q Buscar Item de Menu         |                              | If.<br>Todos                                                                       |                       | $\bullet$    | Todos                 |                                              |  | Todos                         | ۰            | Todos<br>$\pmb{\mathrm{v}}$                                             | Todos                 |       | Todos                    |                   | $\bullet$ |                |
| $\bigstar$ INÍCIO             |                              |                                                                                    | Filtrar por Curso:    |              |                       | Filtrar por Programa Social:                 |  | Filtrar por Escola de Origem: |              | Filtrar por Situação Financeira do Responsável: Filtrar por Modalidade: |                       |       |                          |                   |           |                |
| <b>O</b> ENSINO               |                              | Todos                                                                              |                       | $\mathbf{v}$ | Todos<br>٠            |                                              |  | Todos                         | $\mathbf{v}$ | Todos<br>$\mathbf{v}$                                                   |                       | Todos | $\mathbf{v}$             |                   |           |                |
| <b>E TEC. DA INFORMAÇÃO</b>   |                              | Filtrar por Participa de algum programa do Serviço Social: Filtrar por Ano Letivo: |                       |              |                       | Filtrar por Período Letivo:<br>$\pmb{\cdot}$ |  |                               |              |                                                                         |                       |       |                          |                   |           |                |
| C ADMINISTRAÇÃO               | Todos<br>$\pmb{\mathsf{v}}$  |                                                                                    | Todos                 |              |                       | Todos                                        |  | $\bullet$                     |              |                                                                         |                       |       |                          |                   |           |                |
| <b>ATIVIDADES ESTUDANTIS</b>  |                              |                                                                                    |                       |              |                       |                                              |  |                               |              |                                                                         |                       |       |                          |                   |           |                |
| ▼ Serviço Social              | Nenhum Inscrição encontrado. |                                                                                    |                       |              |                       |                                              |  |                               |              |                                                                         |                       |       |                          |                   |           |                |
| Caracterização Socioeconómica |                              |                                                                                    |                       |              |                       |                                              |  |                               |              |                                                                         |                       |       |                          |                   |           |                |
| Inscrições                    |                              |                                                                                    |                       |              |                       |                                              |  |                               |              |                                                                         |                       |       |                          |                   |           |                |
|                               |                              |                                                                                    |                       |              |                       |                                              |  |                               |              |                                                                         |                       |       |                          |                   |           |                |

**Figura 3 – Tela de Inscrição em Programa Social (clicando através do menu)**

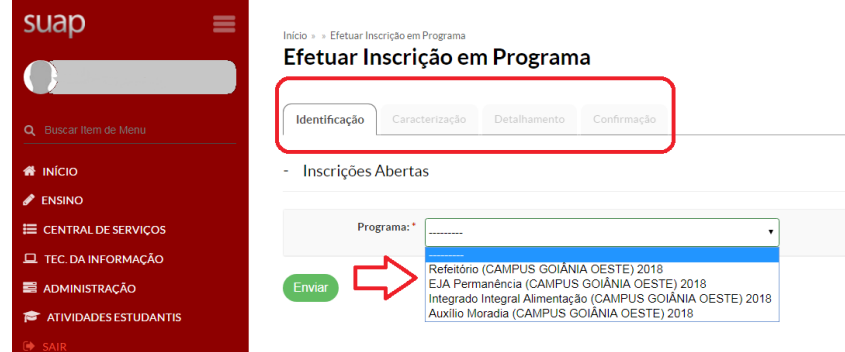

**Figura 4 – Tela de Inscrição em Programa Social (clicando através da tela inicial)**

Para realizar a inscrição é necessário preencher as quatro abas que aparecem na Figura 4. A primeira aba de "Identificação" solicita a seleção do Programa desejado. A segunda aba "Caracterização" é a segunda parte do formulário de Caracterização Socioeconômica, que já deverá estar parcialmente preenchido para a realização da inscrição, caso não necessite atualizar ou preencher nenhum novo dado, basta prosseguir para a terceira aba de "Detalhamento". Se o Programa selecionado pelo aluno for do tipo "Refeitório", a tela da aba de "Detalhamento" será conforme a Figura 5, senão será como a da Figura 6. Finalmente a quarta aba de "Confirmação" dos dados é apresentada conforme mostra a Figura 7.

#### Informe as refeições que você

### Detalhamento de Inscrição

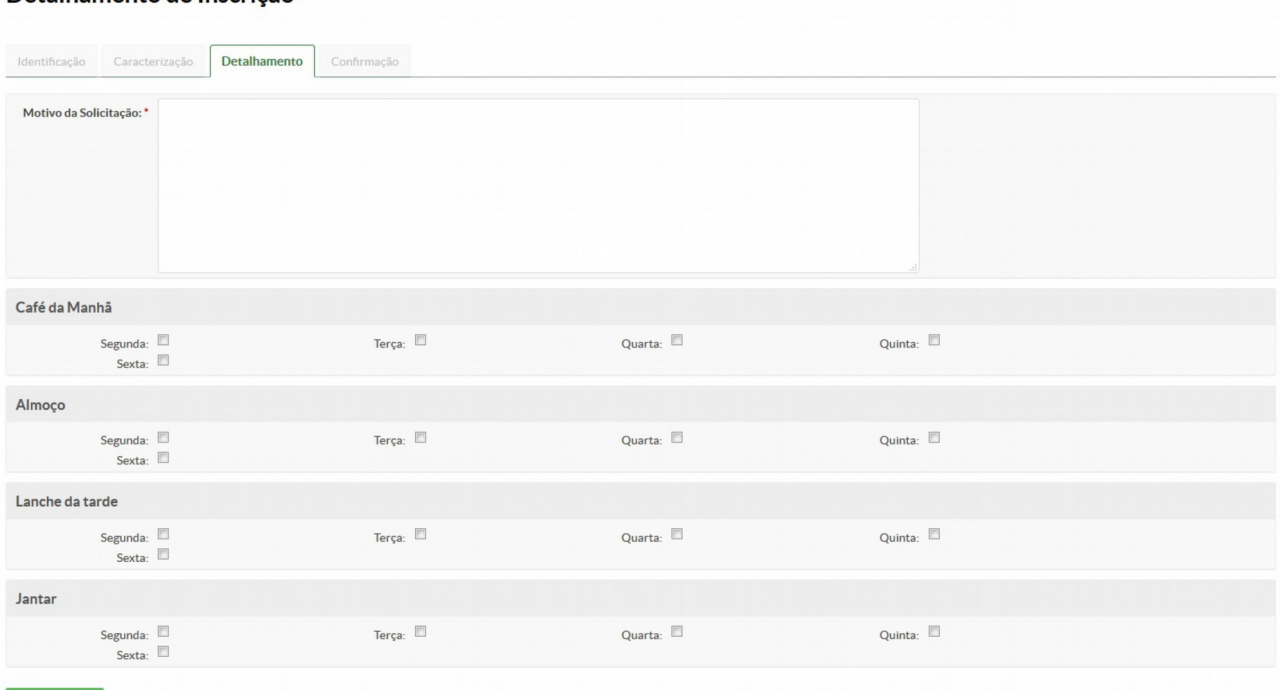

### **Figura 5 – Aba de Detalhamento da inscrição de aluno em Programa Social**

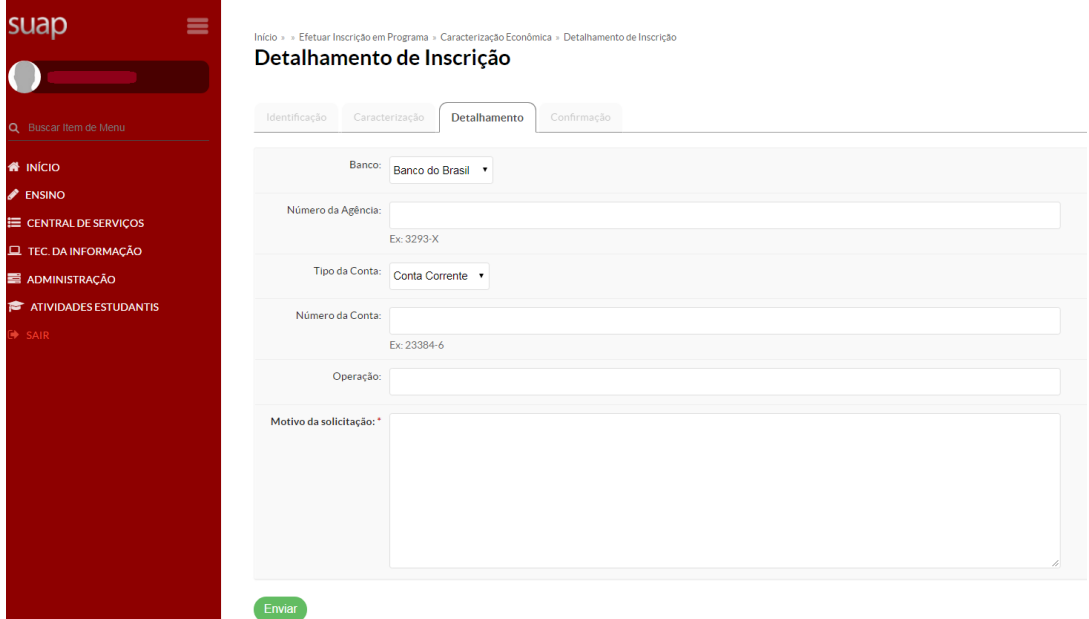

## **Figura 6 – Aba de Detalhamento da inscrição de aluno em Programa Social**

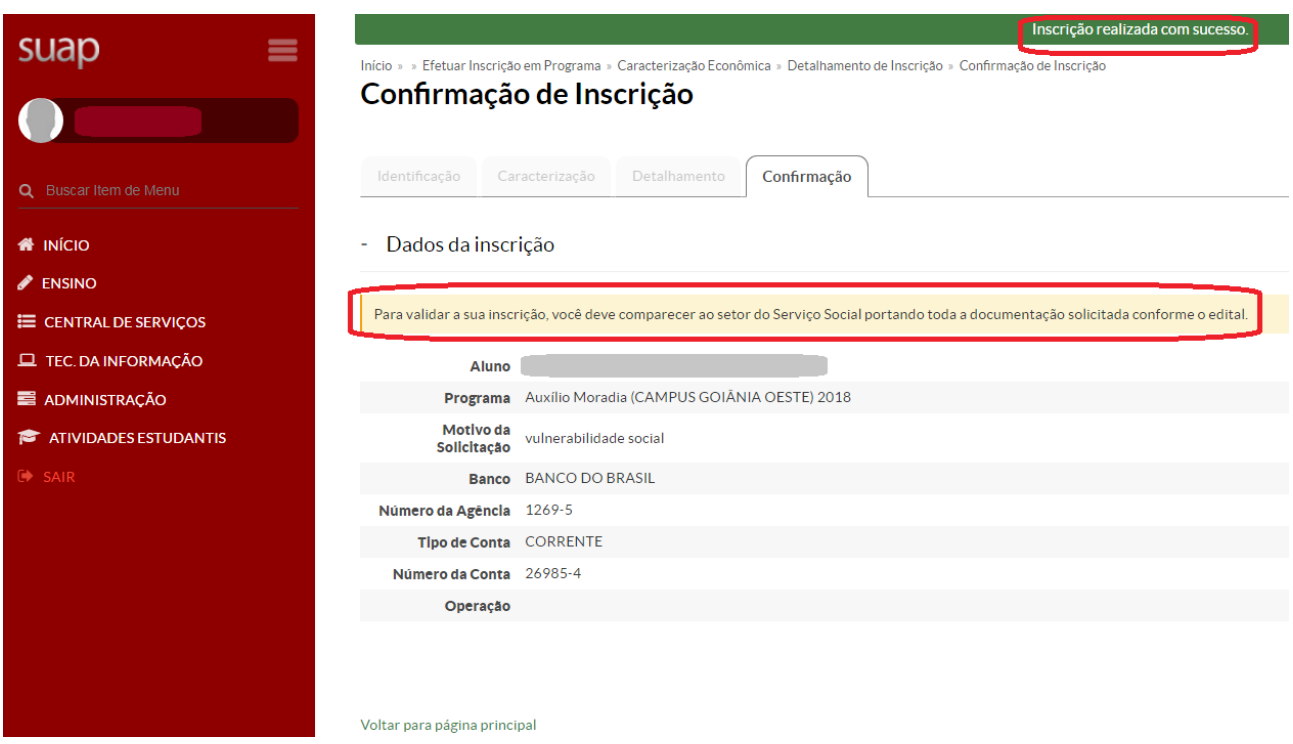

**Figura 7 – Aba de Confirmação da inscrição de aluno em Programa Social**

Na quarta aba de Confirmação é exibida a seguinte mensagem: **"***Para validar a sua inscrição, você deve comparecer ao setor do Serviço Social portando toda a documentação solicitada conforme o edital***"**. Quando o aluno comparecer ao setor de Serviço Social apresentando a documentação exigida no edital, a(o) assistente social registrará a entrega da documentação no sistema.

Posteriormente, a assistente social do Campus é quem incluirá a participação dos alunos que foram selecionados em cada Programa.